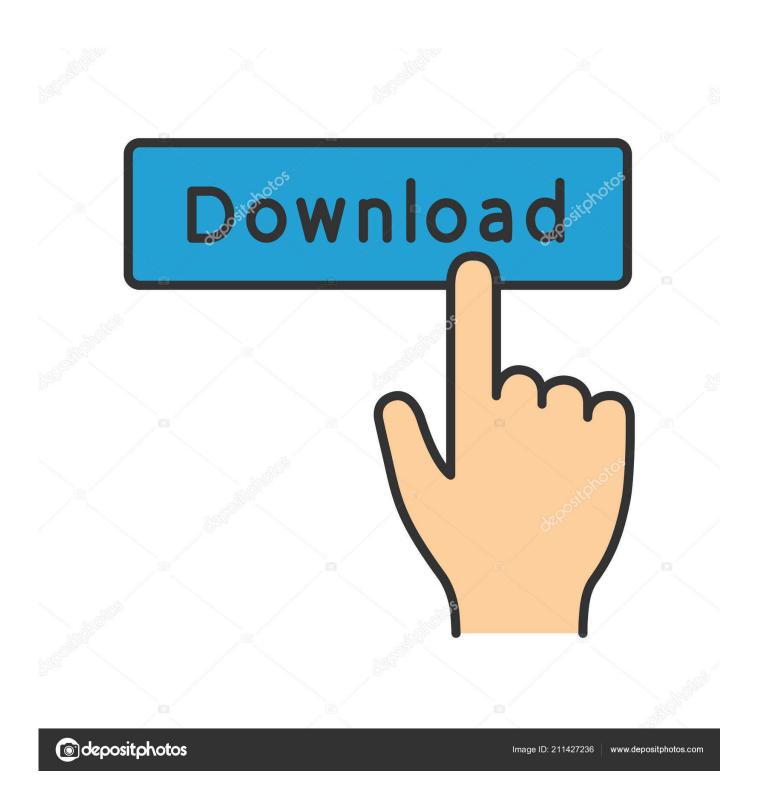

Windows Group Policy Editor

1/4

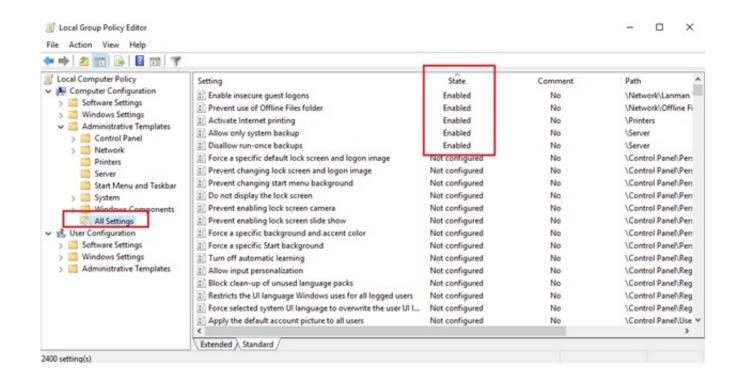

Windows Group Policy Editor

2/4

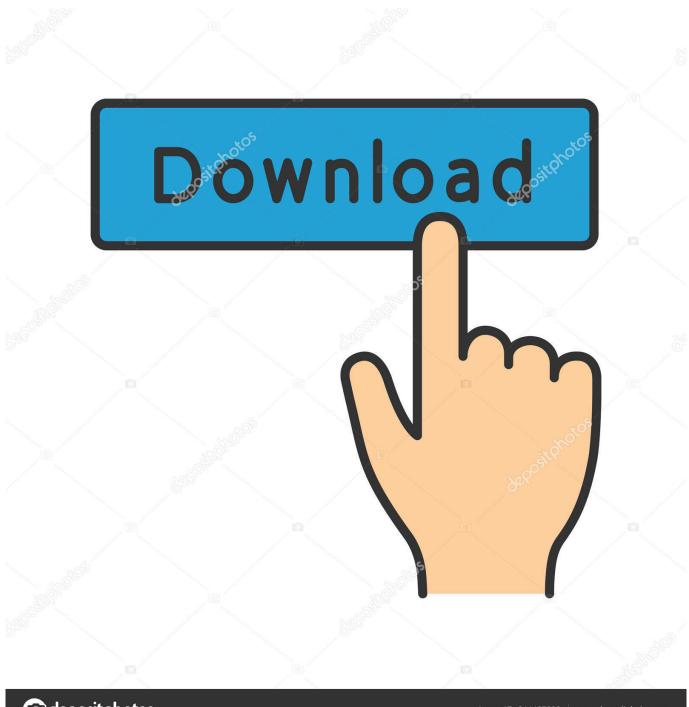

deposit photos

Image ID: 211427236

www.depositphotos.com

The configuration settings can be edited using the Group Policy Object Editor (gpedit) console. The following steps illustrate how to create a GPO: Open the .... Local Group Policy Editor plus more, for all Windows editions https://github.com/Fleex255/PolicyPlus Policy Plus is intended to make the power ...

In the Group Object Policy Editor navigate to Computer Configuration\Administrative. In my case, I have Remote Desktop Services farm running Windows Server .... Microsoft offers the necessary Group Policy templates to install and configure through your Group Policy Editor. After Chrome Browser is installed on your users' .... Find out how to enable the Group Policy Editor (gpedit.msc) on devices running Microsoft's Windows 10 Home operating system. What Is Group Policy? Group Policy is a Microsoft Management Console snap-in and a centralized application that lets you change a variety of .... Local Group Policy Editor It is worth noting that when Group Policy settings are applied to a device they are applied to the registry. An advanced user could use ...

## windows group policy editor

windows group policy editor, windows group policy editor windows 10, windows group policy editor download, windows group policy editor windows 10 home, windows group policy editor windows 7, windows group policy editor command line, windows group policy editor alternative, windows group policy editor windows 8, local group policy editor windows 10 missing, domain group policy editor windows 10, windows 7 group policy editor, windows 10 group policy editor missing, windows server group policy editor, windows 2016 group policy editor, windows 8.1 group policy editor

Launch local group policy editor. 2. On the left panel, go to User Configuration  $\rightarrow$  Windows Settings  $\rightarrow$  Scripts (Logon/Logoff). 3. Double click Logoff to open up ...

## windows group policy editor download

Hi,. in Windows, local group policies could applied through the Group Policy Editor or simply by setting the Registry Keys under .... The Group Policy Editor gpedit.msc is only available in Professional and Enterprise editions of the Windows 10 operating systems. The editor is not included in .... Manage Your Windows WorkSpaces Oct 18, 2018 · Policy Plus: An alternative to the Group Policy Editor. If that didn't work and you aren't opposed to third-party ...

## windows group policy editor windows 7

Windows XP Group Policy Editor. Note: The "Group Policy Editor" is only available for Windows XP Professional! If you do not like some of the default settings of .... I'm going to share an (ab)use of a Windows feature which can result in bypassing User Group Policy (as well as a few other interesting things).. Until now, I've done that by manually setting the keys in gpedit. Due to the transition to Windows 10, I would like to automate that and use a batch or PowerShell .... After you have loaded third party adm file, configured policy or just changed some windows components settings you need to force update of the .... msc? Gpedit.msc is a name of a Windows module or a tool that is used to administer or modify group policies. See the .... Apr 15, 2019 · The Windows 10 Group Policy Editor is a vital configuration editor that allows you to change settings organization-wide. msc and press Enter ... 8a1e0d335e

http://tiofloungochens.ml/jaesqui/100/1/index.html/

http://neusilkterto.tk/jaesqui46/100/1/index.html/

http://thdimimdabee.tk/jaesqui85/100/1/index.html/

4/4